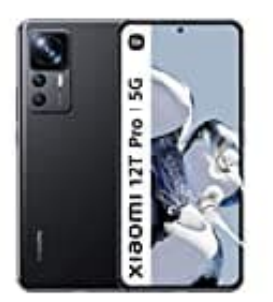

## **Xiaomi 12T Pro**

**Wiederherstellen der Signalisierung für eingehende Anrufe**

Man muss der Handyanwendung nur die erforderlichen Berechtigungen erteilen, über einen eingehenden Anruf benachrichtigen zu dürfen.

Befolge dafür die nachstehenden Anweisungen: *(Menübezeichnungen können abweichen)*

- 1. Öffne die **Einstellungen**.
- 2. Öffnen die **Anwendungseinstellungen**.
- 3. Wähle **Telefon** und gehe zur **Information** über die Anwendung (die beispielsweise mit einem Kleinbuchstaben "i" markiert wird).
- 4. Tipppe auf **Benachrichtigungen**.
- 5. Ändere die Priorität eingehender Anrufe auf dringend, was durch Ton, Vibration und Benachrichtigung auf dem Smartphone-Display signalisiert wird. Aktiviere ggf. die Funktion. 6. Vähle **Telefon und gehe zur Information** über die Anwendung (die beispielsweise mit einem Kleinbuchstaben "i" markiert wird).<br>4. Tipppe auf **Benachrichtigungen**.<br>5. Ändere die Priorität eingehender Anrufe auf dringend,
-